—

# **Computational resources**

**Master in Informatics and Computing Engineering Database and Web Applications Laboratory Instance: 2020/2021**

This page describes the computational resources required for the development of the project.

# **1. Version Control with Git**

Git is the version control system used during LBAW. The group (gg) repository is [https://git.fe.up.pt/lbaw/lbaw2021/lbaw21gg.](https://git.fe.up.pt/lbaw/lbaw2021/lbaw21gg) The teacher adds you to the repository in the first class.

Make sure you login in <https://git.fe.up.pt/> before the first class, so that your account is created in the system.

The repository's README file must include:

- Group reference (lbaw21gg)
- Project theme (e.g. "1. Collaborative news")
- List of team members, including names and email addresses

The group must ensure that the repository remains private, visible only by the team members and the teacher.

[Git Documentation](https://git-scm.com/documentation) | [Git User Manual](https://git-scm.com/docs/user-manual.html) | [A tutorial introduction to Git](https://git-scm.com/docs/gittutorial)

### **2. Develop the User Interfaces Prototype**

The User Interface Prototype (PIU) is composed by a subset of the user interfaces the group have to develop for the project. The pages are static HTML pages that use the Bootstrap framework.

The group starts the PIU by copying the files available at the template repository [\(https://git.fe.up.pt/lbaw/template-piu\)](https://git.fe.up.pt/lbaw/template-piu) to his own repository, and then follow the instructions, detailed in the README, to set up the technologies needed for the development.

The PIU uses an HTTP server to serve your HTML or PHP files. An HTTP server is created inside the Docker container using the bundled Dockerfile (see the README for the required steps). The templace currently provides a Docker image with PHP+Apache.

Once the PIU pages are developed, the group builds and uploads a Docker image (lbaw21gg-piu) to the group Docker hub repository (see the README for the required steps).

Using the FEUP VPN, the project will be available at <http://lbaw21gg-piu.lbaw-prod.fe.up.pt>. Be aware

that these interfaces need to be available for evaluation. Otherwise, the group won't be graded in that component.

[Docker documentation](https://docs.docker.com/get-started/) | [Overview of Docker Hub](https://docs.docker.com/docker-hub/)

# **3. Docker Caveats**

If you are using your own machine for development you won't likely face the problems described here. If you are using FEUP's desktop computers, you must read this section. Docker server is not installed natively on Windows and Linux, so we need to run it inside a virtual machine.

On Windows, you need to open the **Links** folder on your desktop and start the Docker-toolbox executable. This will download a virtual machine and set everything for you. Keep the Docker-toolbox window open. Once running, you can use the Docker and Docker-compose binaries that are already set on your Windows Path. Note that as the Docker service is running inside a virtual machine, you do not have access to it using localhost. Instead, you need to use the IP address presented on the Docker-toolbox window.

The process is similar in Linux, but there's no Docker-toolbox available to automatically set up the virtual machine that runs Docker. We've set one up that you can [download it from here.](https://drive.google.com/open?id=18sg6SLi6_X94rbiAxQnglWGcuViJxb5s) Note that the image is large and won't likely fit in your user home, you should download it to the /tmp/ folder. The username and password for the image is "lbaw". The image is configured to run with a bridged network card, which will provide an IP address with which you can interact with it. You can check this IP address with ifconfig command inside the terminal.

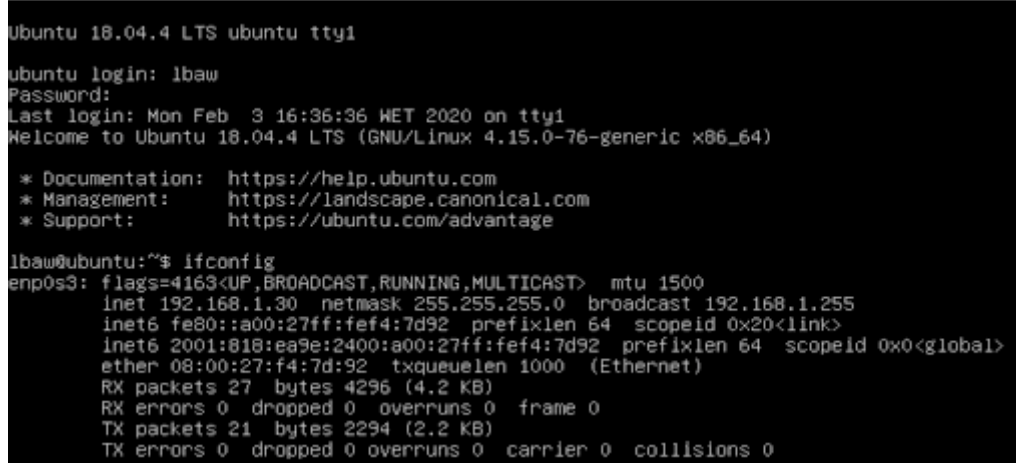

You can then use that IP address to instruct your local Docker client to connect to the Docker server running inside the virtual machine, by setting the Docker HOST environment variable. Docker is running inside the VM in port 4243, so you can set the variable with export DOCKER\_HOST tcp://192.168.1.30:4243. Feel free to add this to your bash profile so that it is set on every session. From here on, you can run Docker commands locally that are executed inside the VM.

#### **To be continued…**

— LBAW

From: <https://web.fe.up.pt/~jlopes/>- **JCL**

Permanent link: **<https://web.fe.up.pt/~jlopes/doku.php/teach/lbaw/tools>**

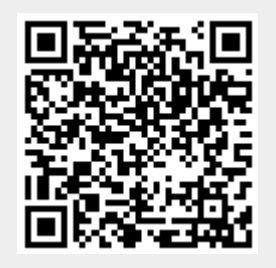

Last update: **01/03/2021 16:45**